# Software compatibility and human interface for DV over IP Tsuyoshi Hisamatsu (ringo@sfc.wide.ad.jp) Keio University

### Targets of this research

◆ Providing high quality video communication tool for MacOSX

◆ Providing user friendly interface

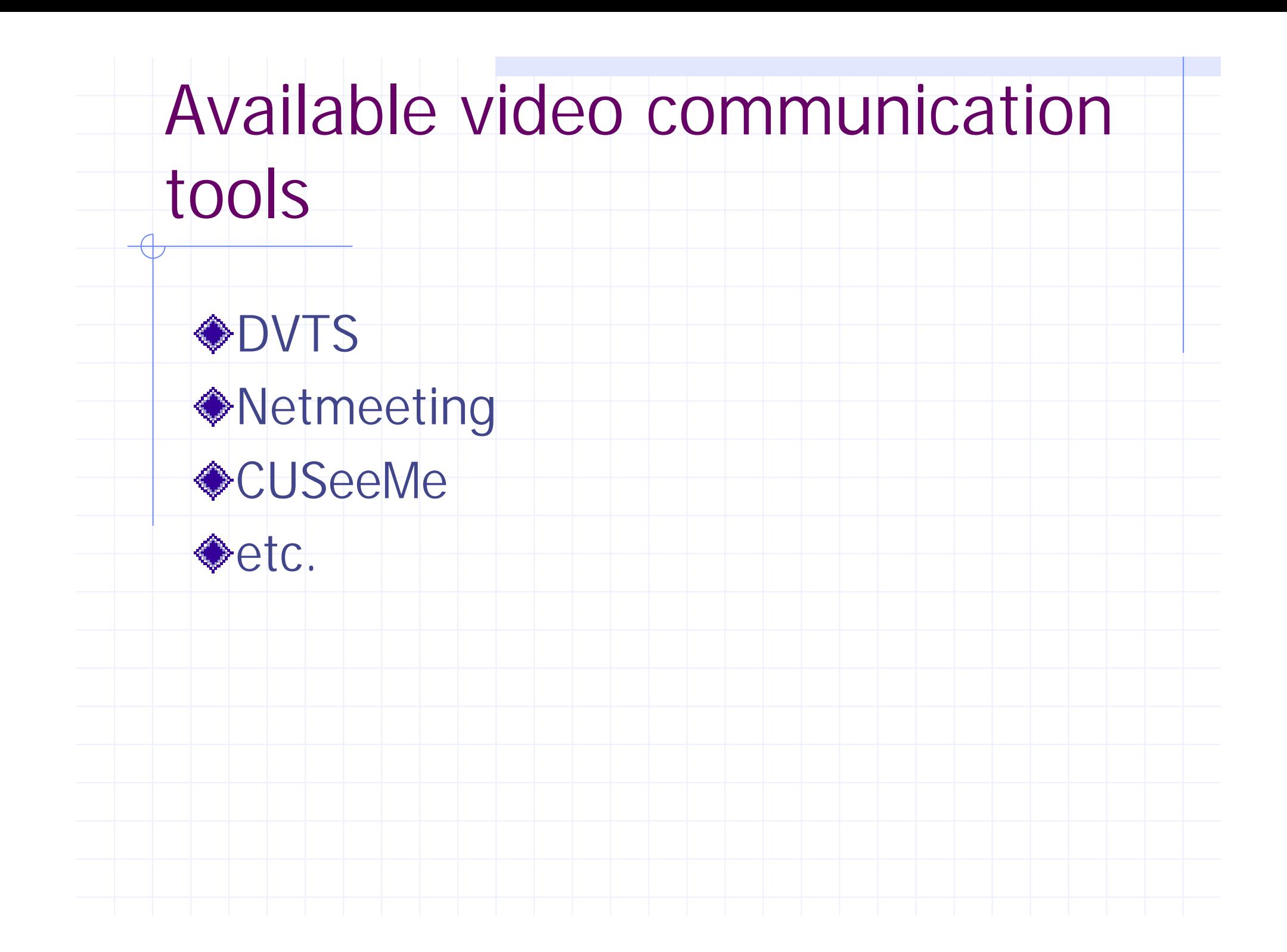

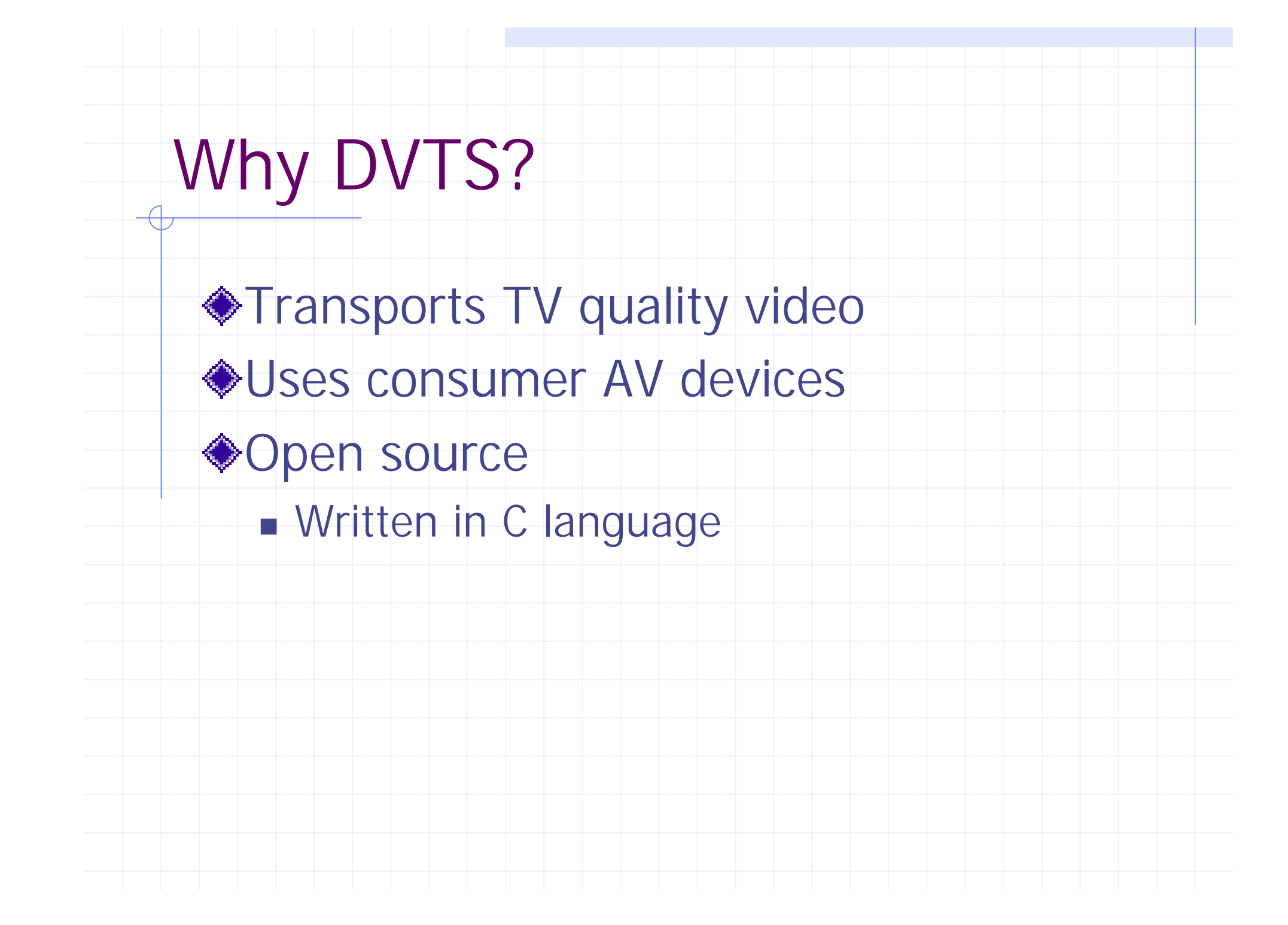

### What is DVTS? 1/2

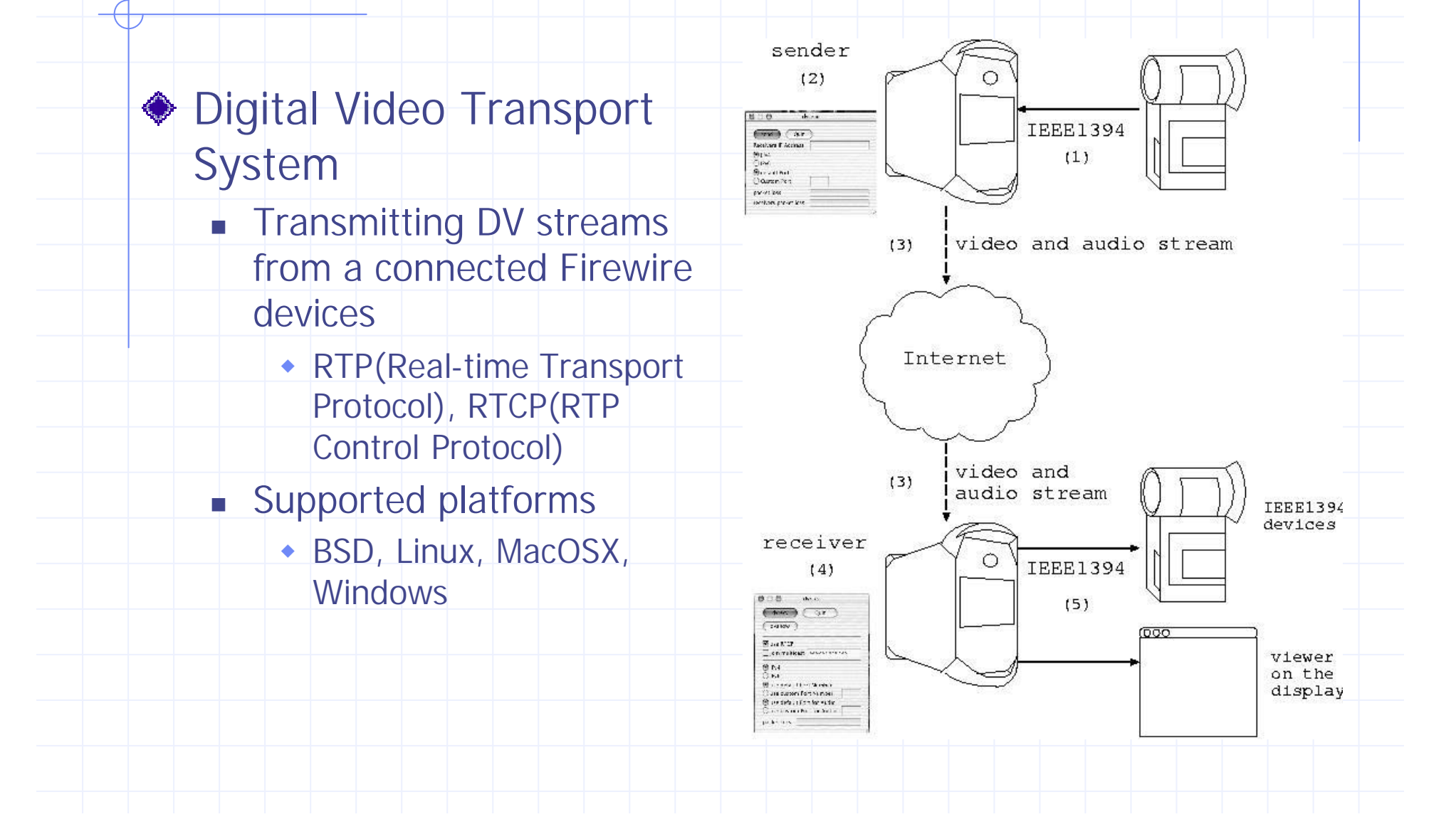

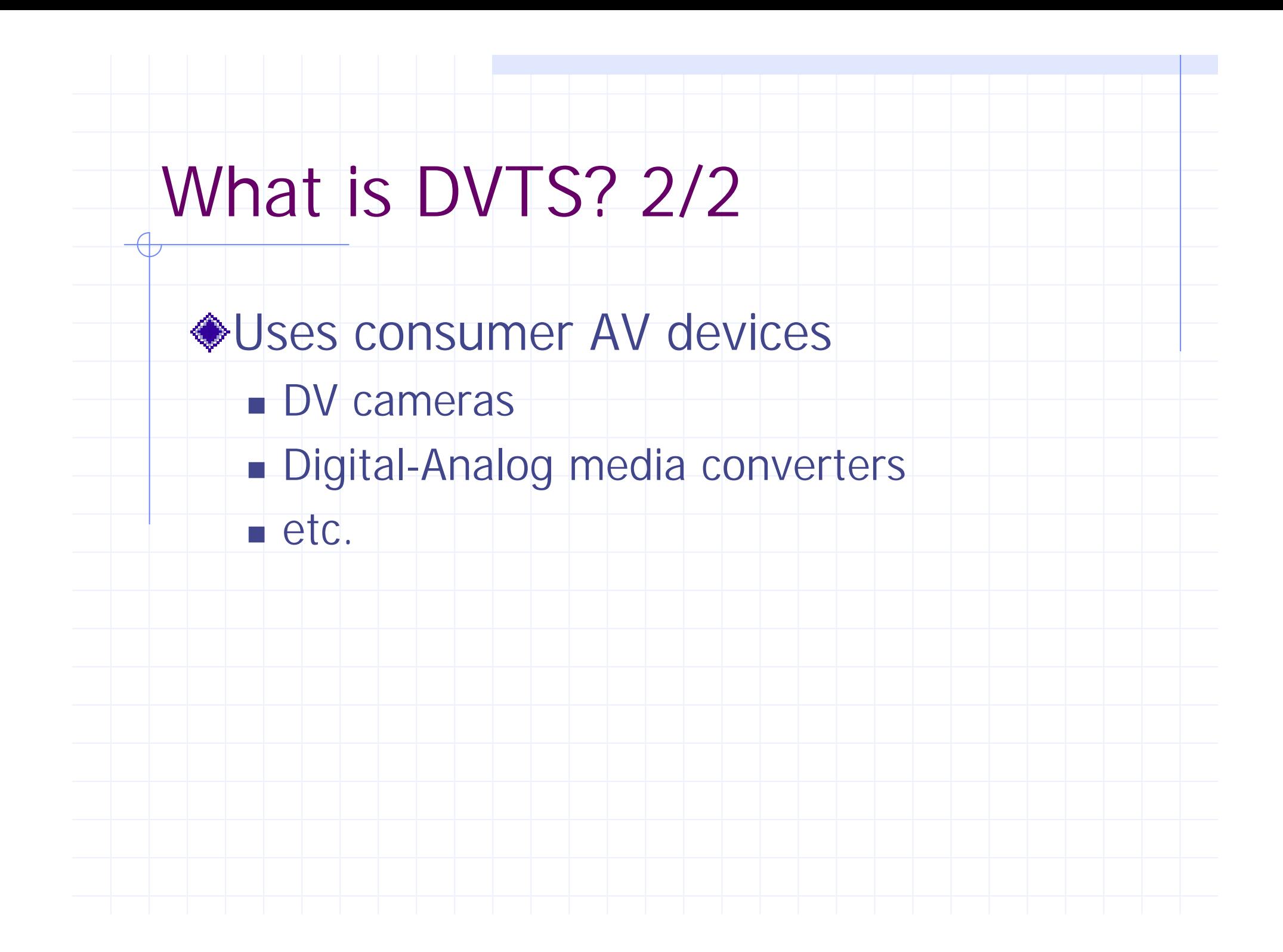

### The former DVTS 1/2

Based on CUI(Character User Interface)

- Using CUI to install
	- ◆ Ex.> Running "make"
	- Users must apply a patch to their mother OS and recompile its kernel
- **u.** Using CUI to Configure

Such processes make DVTS  $\rightarrow$  hard to approach for traditional MacOS user

### The former DVTS 2/2

 $\triangle$  **Lacks the functions to playback video** streams on the screen

### Machine & OS characteristics

◆ Each OS has different interface to interact with an application

**n** Developpers should implement an Application based on culture of Mother OS

• UNIX(Linux, \*BSD) : CUI with keyboard

• MacOS: GUI with mouse

GUI Requirements for DVTS on MacOSX

 $\bullet$ **Installation** 

**Nith simple "Drag & Drop" install wizard** 

Running application

**Nith simple mouse and keyboard operation** 

### Design of DVTS on MacOSX

Using DVTS without difficulty

**n Implementation based on GUI** 

• To control DVTS only with the mouse operation except when inserting IP address

◆Video playback window

 $\blacksquare$  To monitor video on the screen

Design outline of DVTS on MacOSX (sender)1/4

> User connects FireWire devices to a sender machine

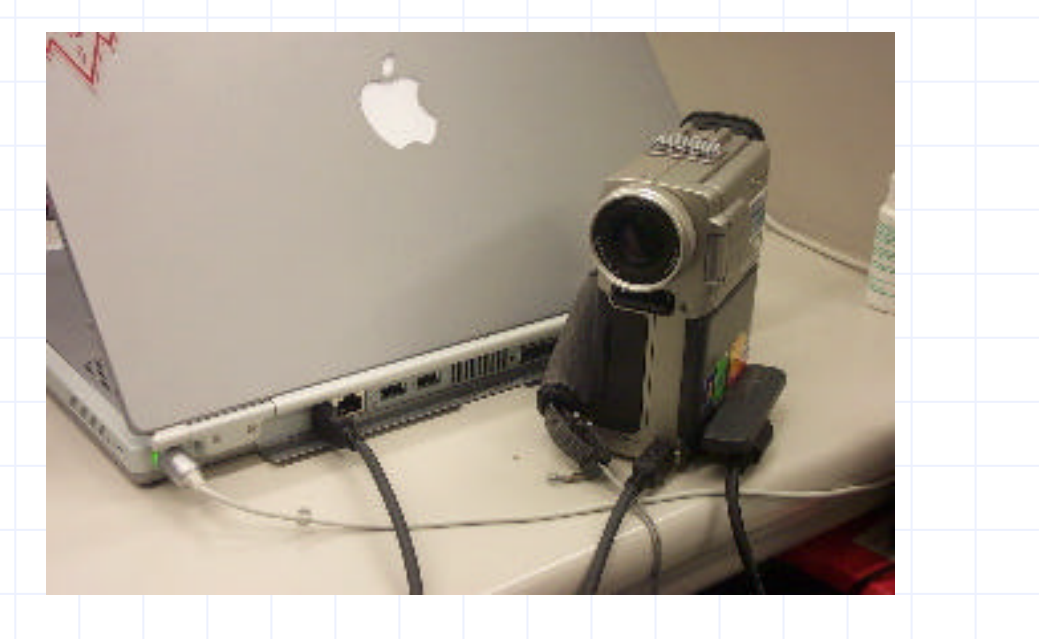

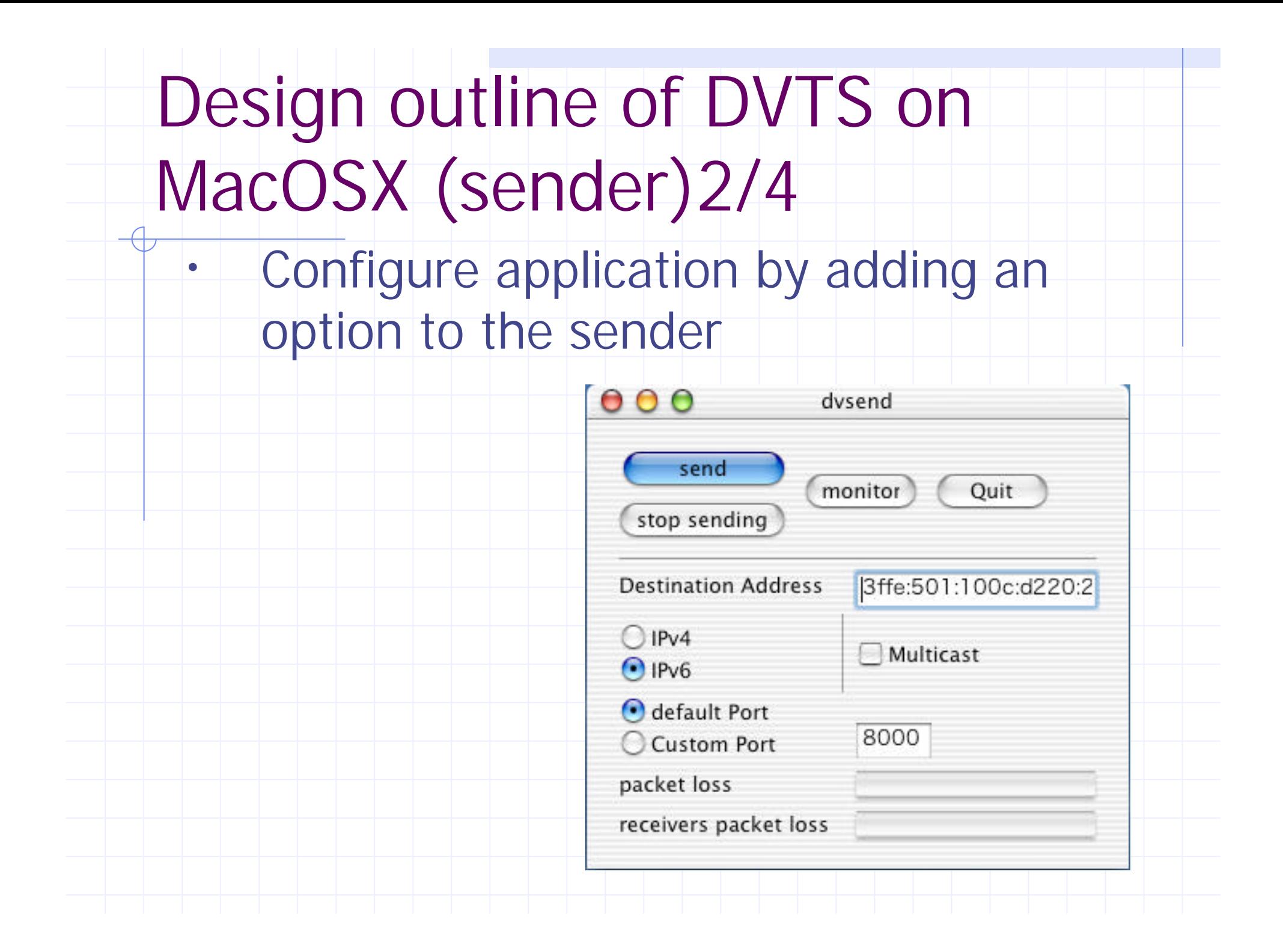

Design outline of DVTS on MacOSX (sender)3/4

> The sender reads DV from the connected FireWire device.

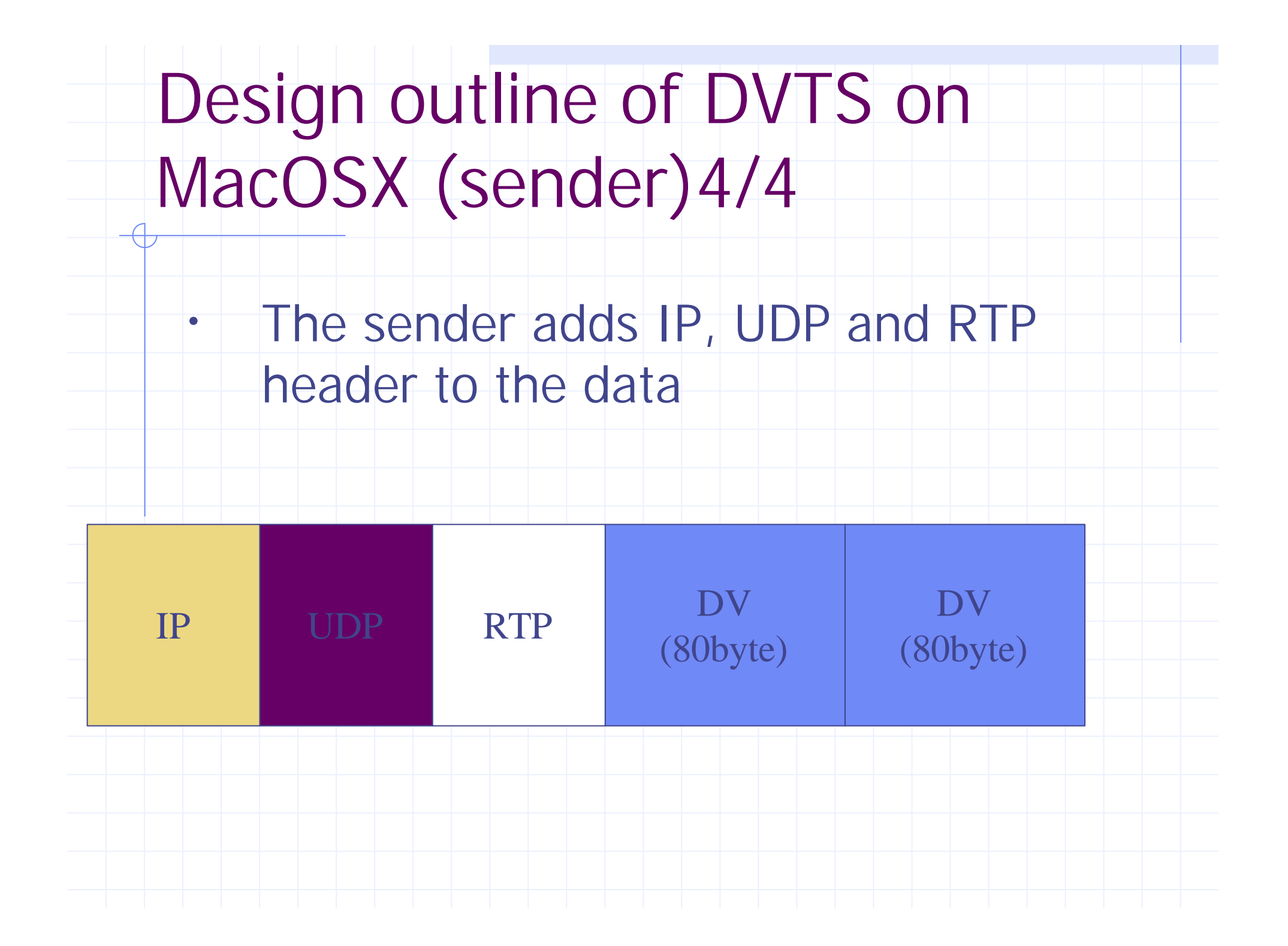

### Design outline(receiver)

User sets options on the receiver system ◆Select output device, the connected FireWire device or the viewer

# Tools for implementing new DVTS 1/2

#### ◆Project Builder

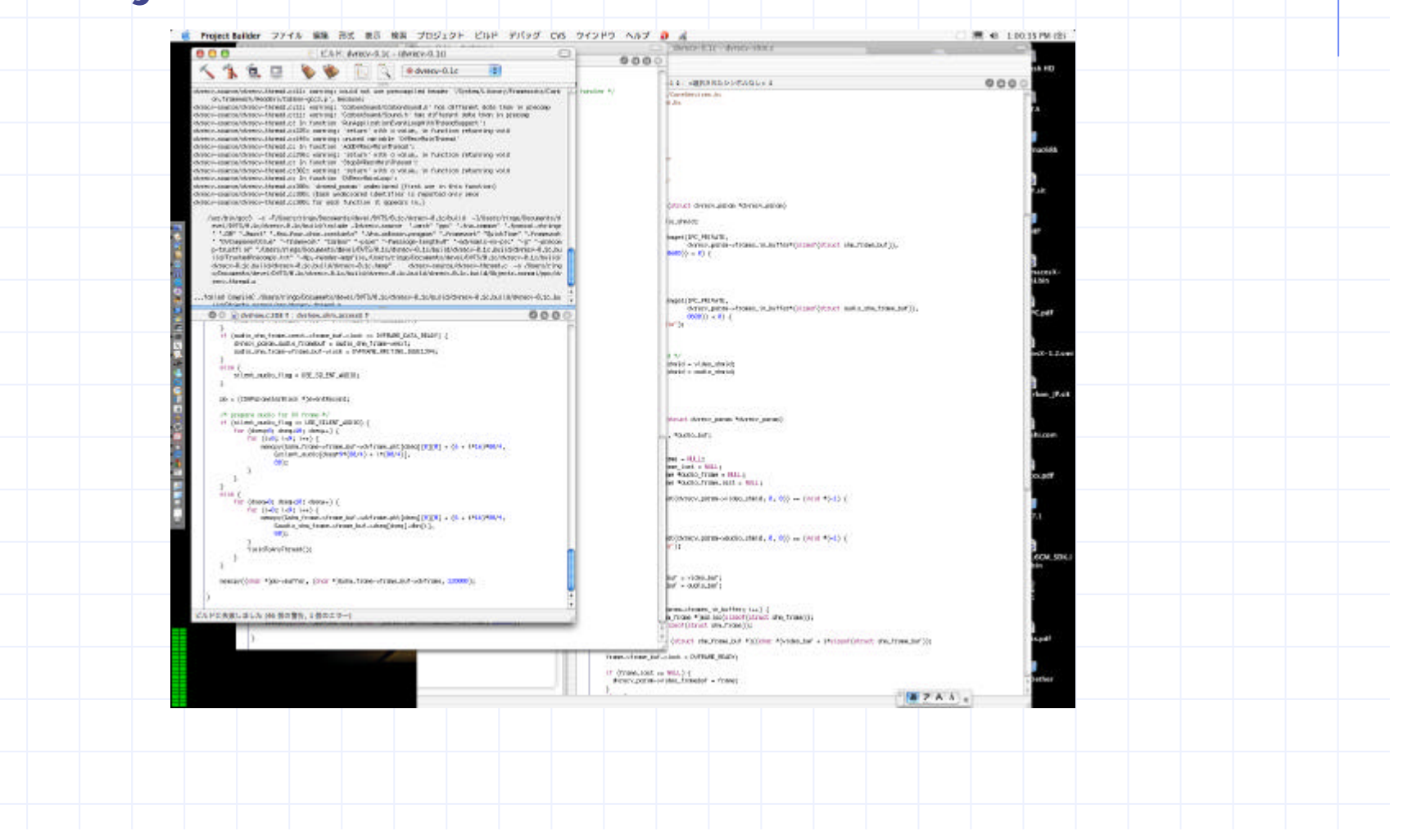

# Tools for implementing new DVTS 2/2

#### ◆Interface Builder

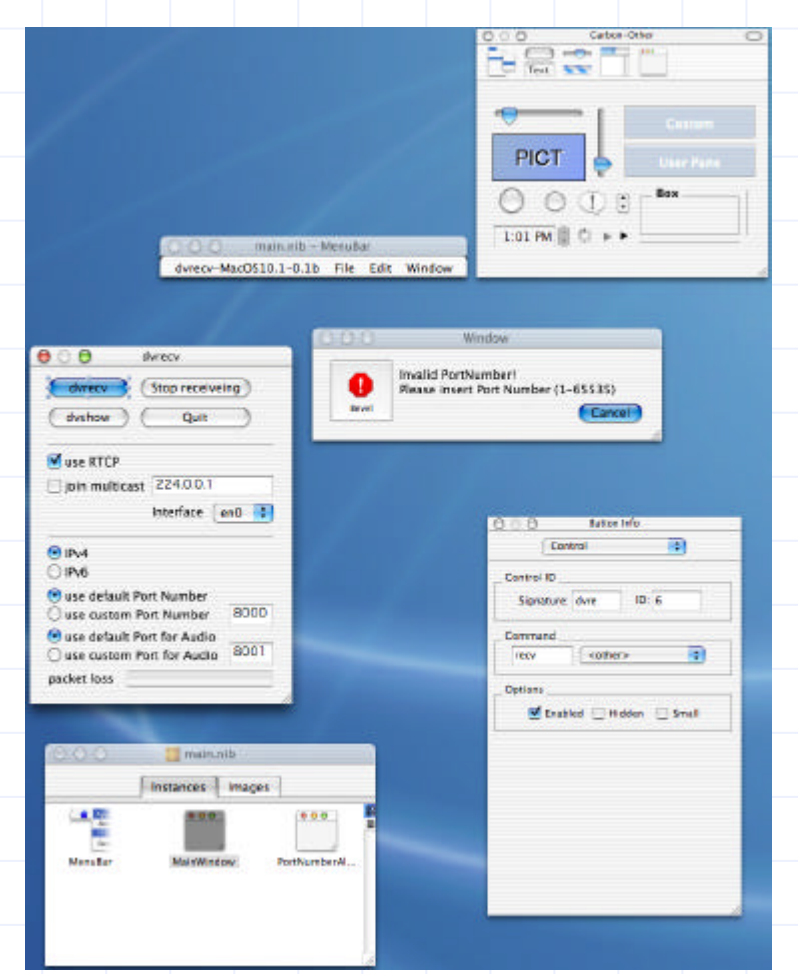

### Implementation (interface)1/4

Start sending packet Quit Application Loop Input IP Address of receiver Send using IPv4 or IPv6 Use default or custom Port Number

Receiver

Sender

Start receiving packet Quit Application Loop Start drawing received movie (dvshow) Join multicast Receive using IPv4 or IPv6 Use default or custom Port Number

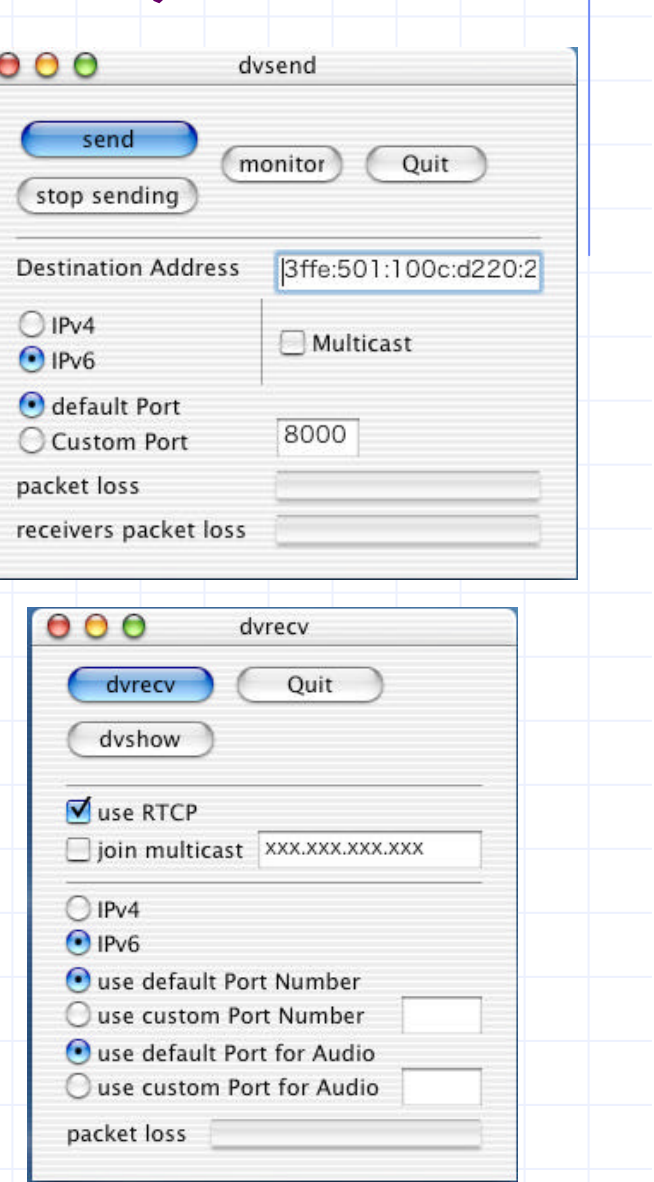

### Implementation (controller)2/4

Call-back mechanism

Buttons, CheckBoxes

Event (Mouse Click,etc.)

**◆ Carbon**  $\Box$  C programming interface for MacOSX <sup>n</sup> Call-back mechanism **No. Usable the technology** of MacOSX • Memory protection  $\leftarrow$  Preemptive multitasking • Dynamic resource assignment  $\bullet$  etc. GetEventParameter() CommandHandler() Determination of the configuration main loop Carbon Event Manager Click the start bottun

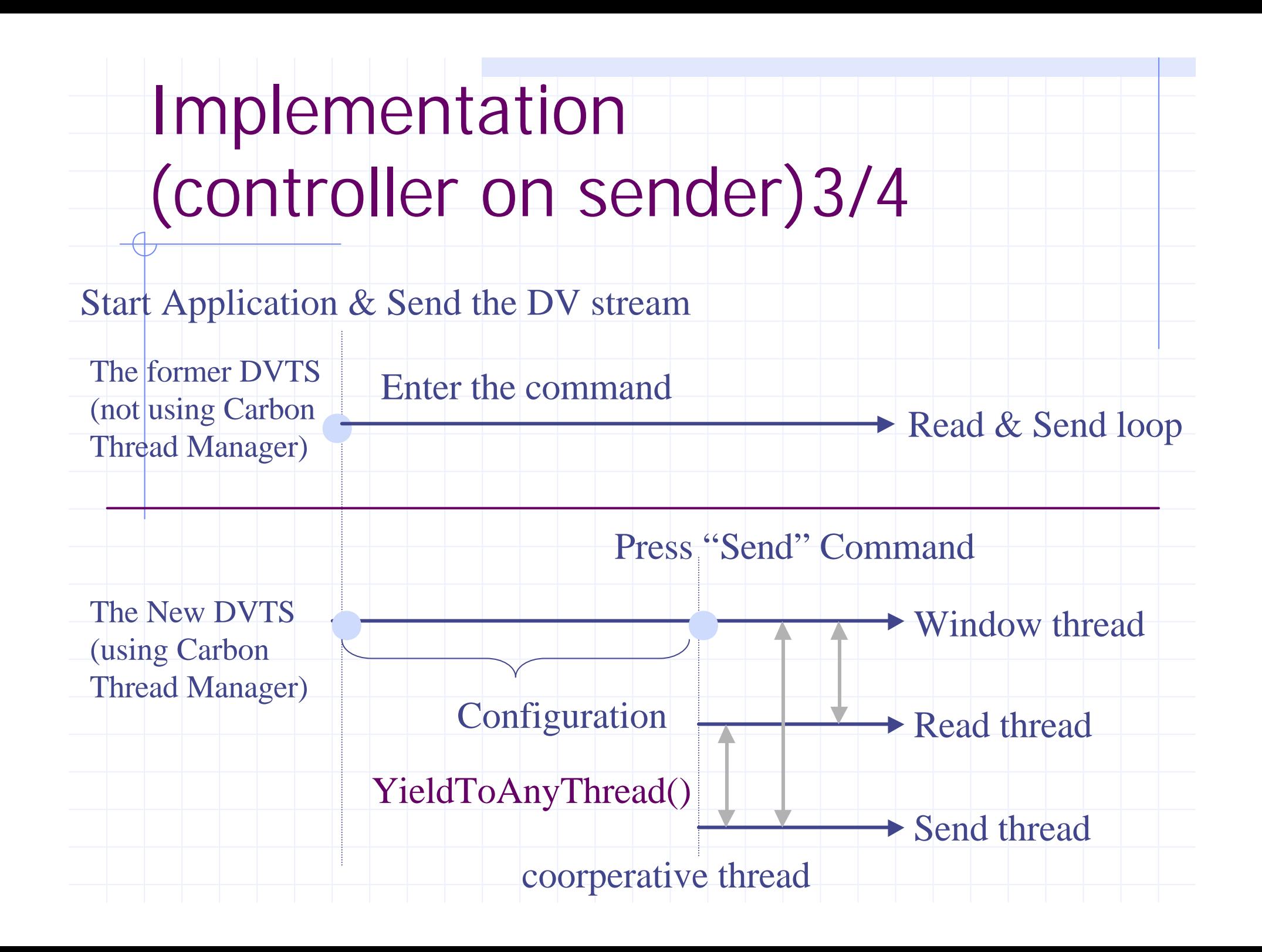

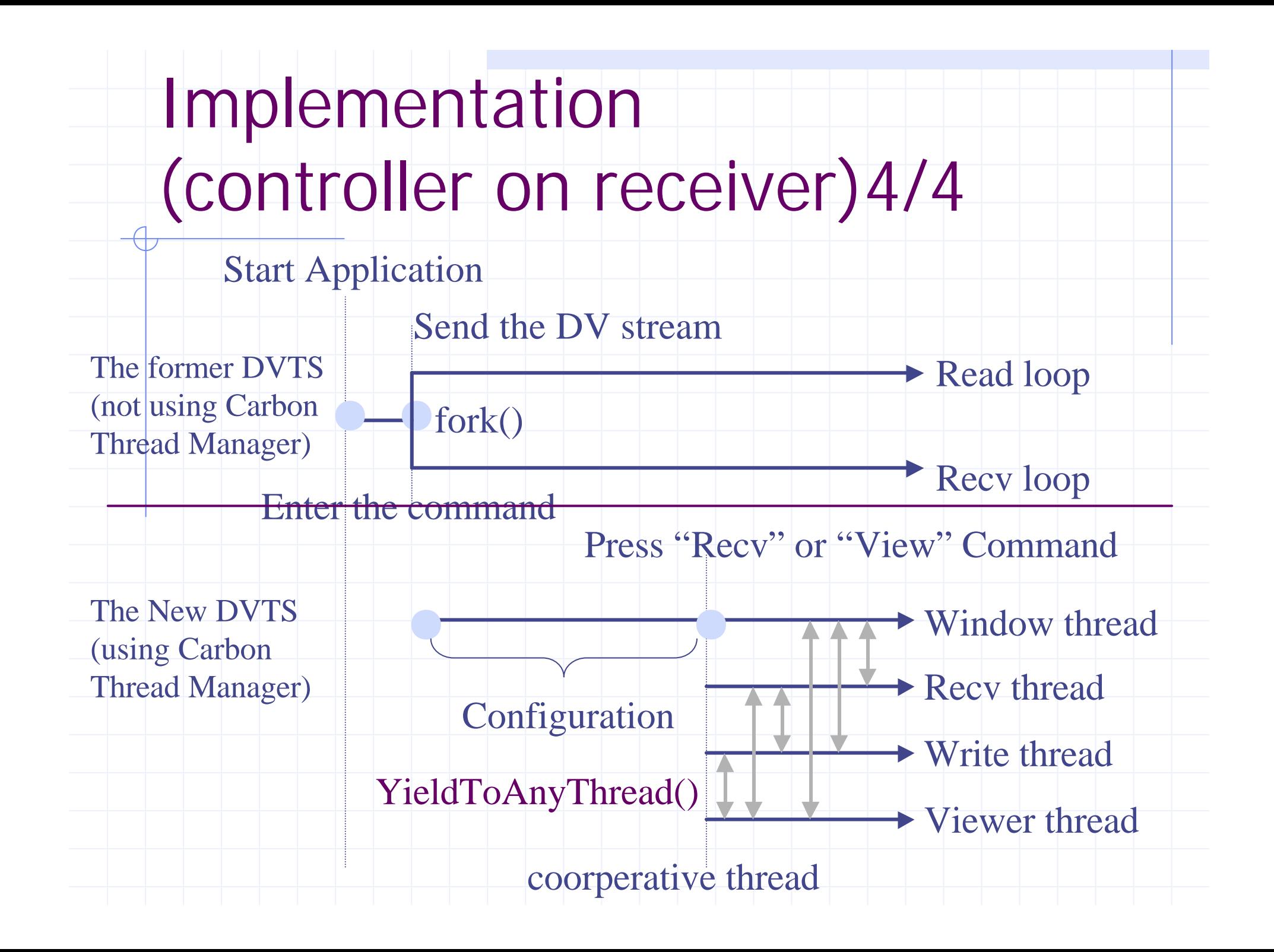

## Implementation (video playback window)

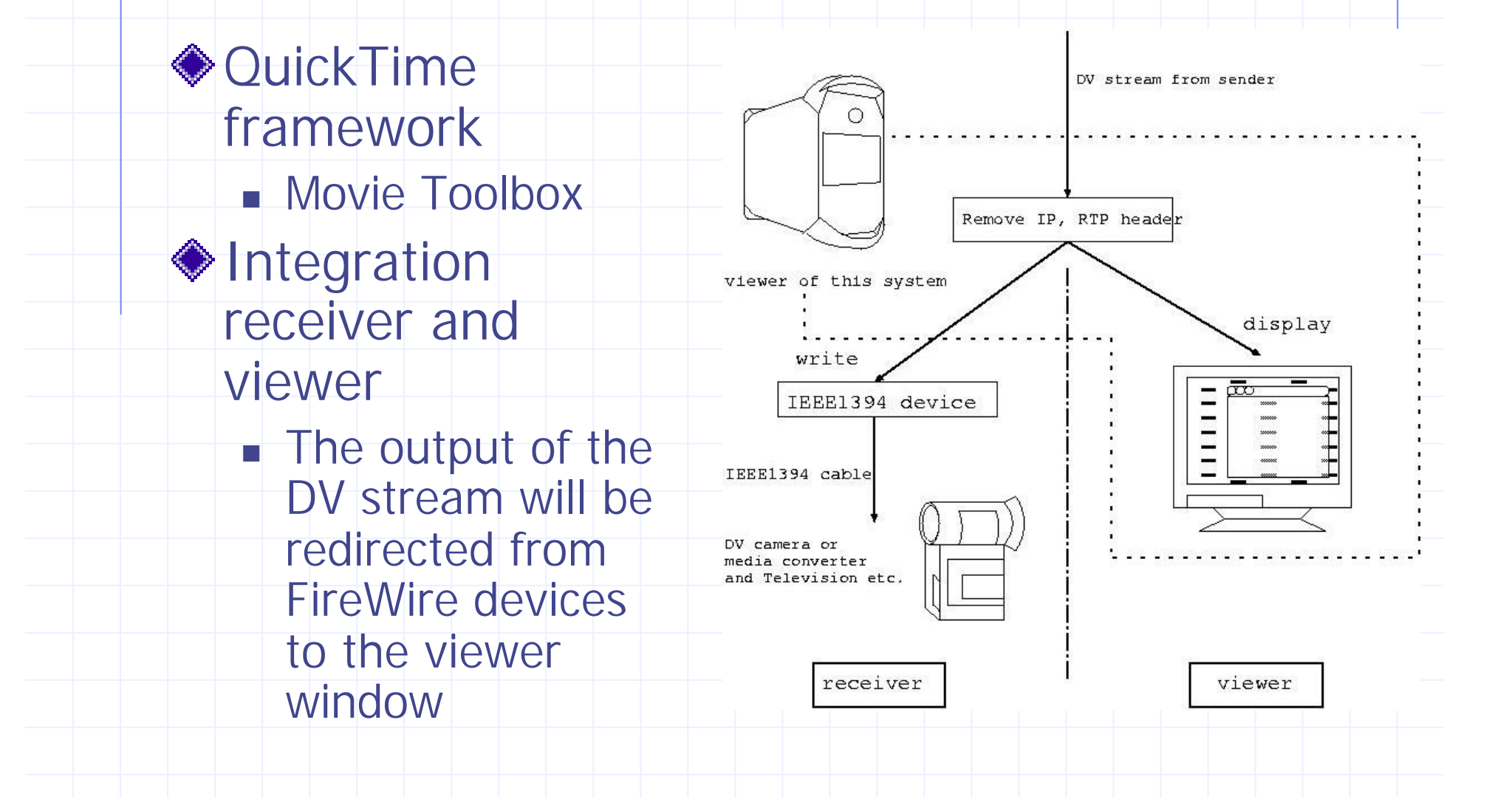

Comparing the former DVTS

### to this system

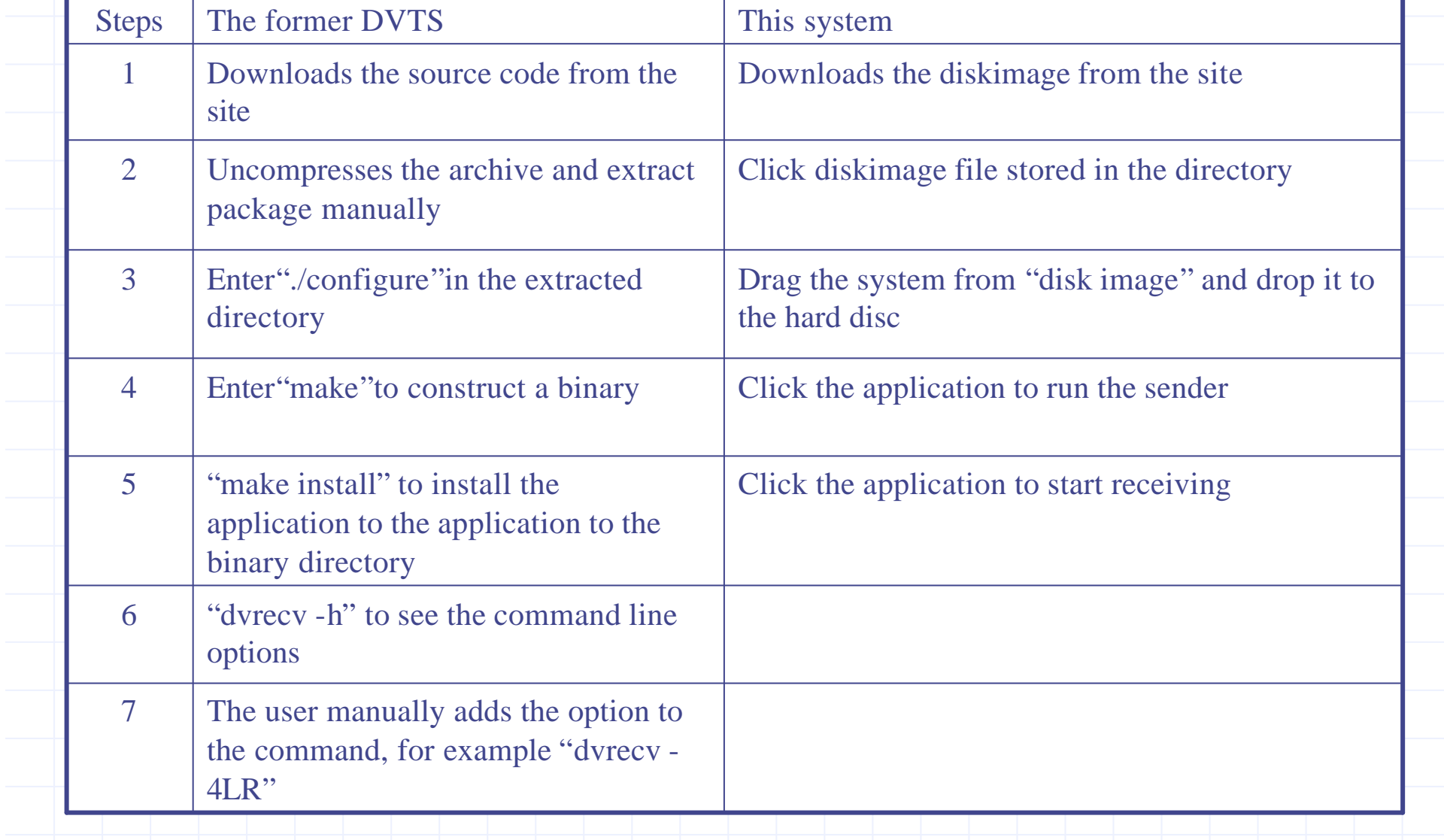

### **Conclusion**

#### ◆ Provides standard MacOSX interface

- **n** Concealing Unix command line input method
- **Easy-to-use high quality video transport** system
- Monitoring mechanism of the video image

### Impression of porting DVTS

◆ Porting from UNIX ware(written in C language) to MacOSX is relatively simple

- **n** However
	- Unsatisfied documents on Carbon
	- Distinctive threads when using GUI

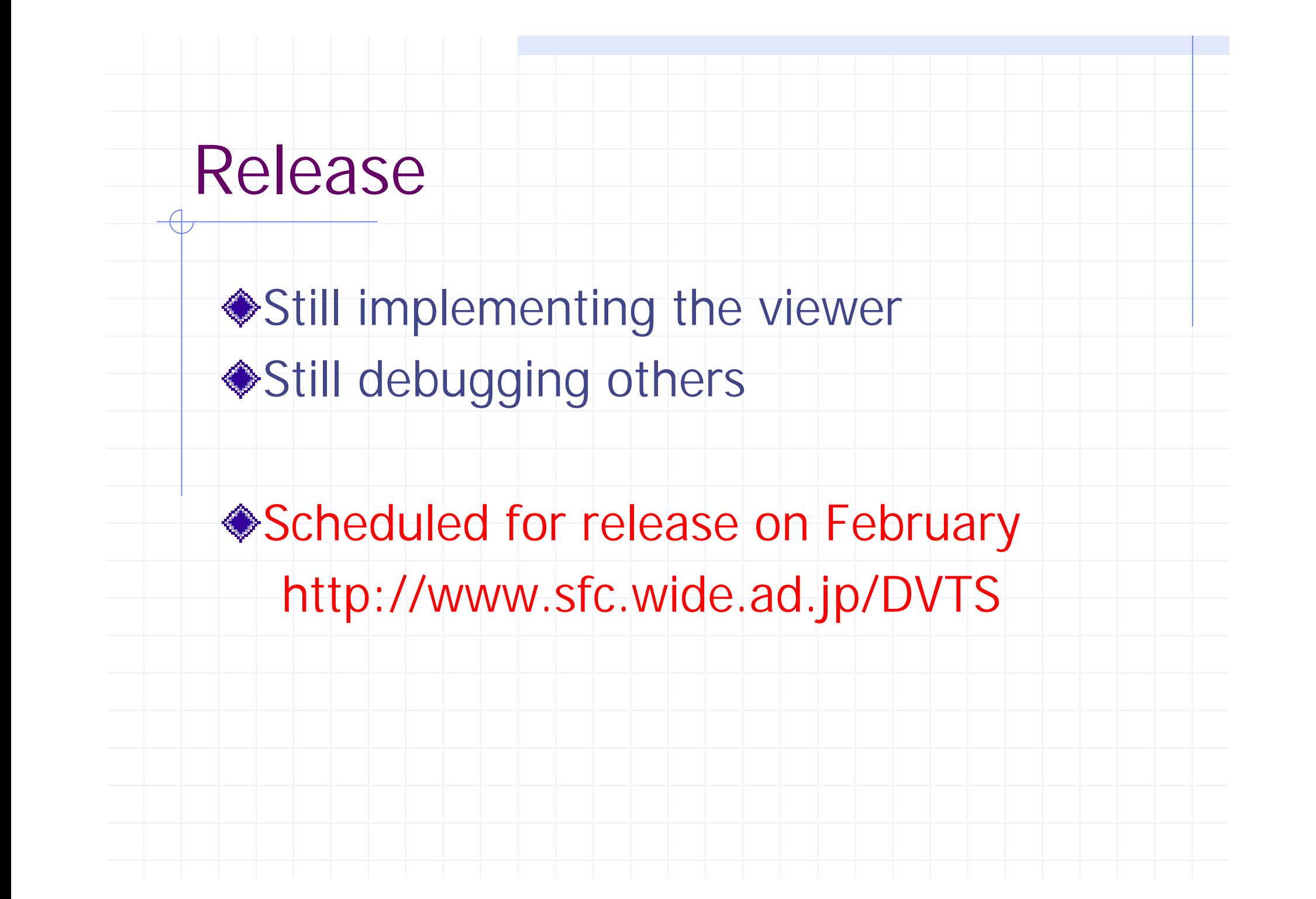